# **Add Web Archive Team call out footer to your email signature**

The Web Archive Team has launched their campaign to preserve the UEFA Women's EURO England 2022 tournament websites and there is a new footer for colleagues to use in their emails.

- **How to add an email signature**
- **Web Archive Team footer**
- **Pronouns**

#### **How to add an email signature to your Outlook email account**

From your inbox, go into **File / Options / Mail** and select the **Signatures** button.

Click into the signature box and copy in the reopening image (or combined general signature and reopening image) before clicking OK twice. This will set your new Outlook email signature.

## **Web Archive Team's UEFA Women's Euro 2022 footer**

#### **Adding the Web Archive Team footer**

To copy the below image, right click on the image and select copy. You will then be able to paste the image into your Outlook email signature box.

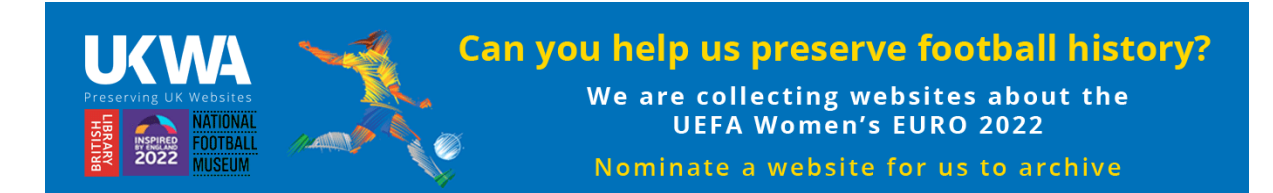

You also to hyperlink to the following page: [https://www.webarchive.org.uk/en/ukwa/info/nominate](https://gbr01.safelinks.protection.outlook.com/?url=https%3A%2F%2Fwww.webarchive.org.uk%2Fen%2Fukwa%2Finfo%2Fnominate&data=05%7C01%7C%7C319c6595e7414c01bc0d08da43b1e1b5%7C21a44cb7f9c34f009afabd1e8e88bcd9%7C0%7C0%7C637896728508218009%7CUnknown%7CTWFpbGZsb3d8eyJWIjoiMC4wLjAwMDAiLCJQIjoiV2luMzIiLCJBTiI6Ik1haWwiLCJXVCI6Mn0%3D%7C3000%7C%7C%7C&sdata=509JuTK5Y76KdEPymoEzRhVJVBmhWj1GzB6Fa0DGP6A%3D&reserved=0)

## **Pronouns**

## **Pronoun email signature templates**

#### **1. Template for Boston Spa with link to an explanation of pronouns**

**First name last name Pronouns: they / them / their**

**Job title Department** **The British Library Boston Spa Wetherby**

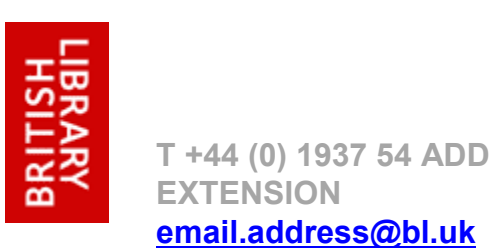

**West Yorkshire LS23 7BQ**

**[www.bl.uk](http://www.bl.uk/)**

Please see [www.mypronouns.org/what-and-why](http://www.mypronouns.org/what-and-why) for more information on pronouns

# **2. Template for St Pancras with link to an explanation of pronouns**

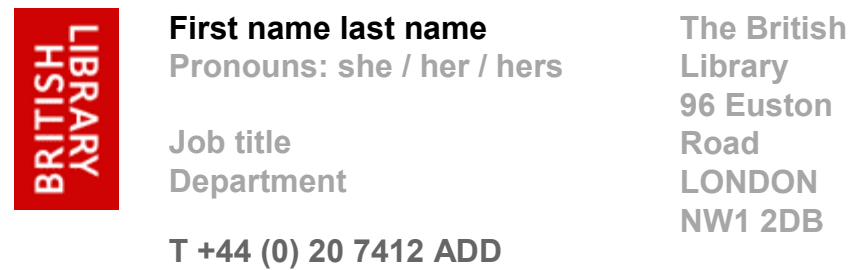

**[www.bl.uk](http://www.bl.uk/)**

Please see [www.mypronouns.org/what-and-why](http://www.mypronouns.org/what-and-why) for more information on pronouns

## **Pronoun signature template and reopening footer combined**

**EXTENSION**

**[email.address@bl.uk](mailto:email.address@bl.uk)**

Copy the pronoun signature (above templates) along with the reopening footer image, and paste them into your Outlook email signature box. You will then be able to amend the pronoun signature template with your own personal details.